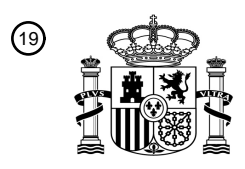

OFICINA ESPAÑOLA DE PATENTES Y MARCAS

ESPAÑA

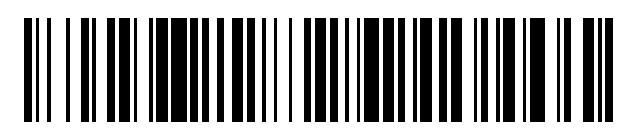

<sup>11</sup> **2 735 273** Número de publicación:

 $(51)$  Int. Cl.: *G06F 3/041* (2006.01) *G06F 3/048* (2013.01) *G06F 3/02* (2006.01) *G06F 3/0488* (2013.01)

### 12 TRADUCCIÓN DE PATENTE EUROPEA T3

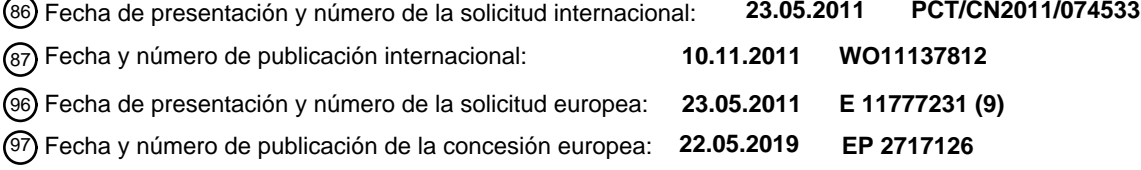

54 Título: **Método de entrada, dispositivo de entrada y dispositivo terminal**

 $(45)$  Fecha de publicación y mención en BOPI de la traducción de la patente: **17.12.2019**

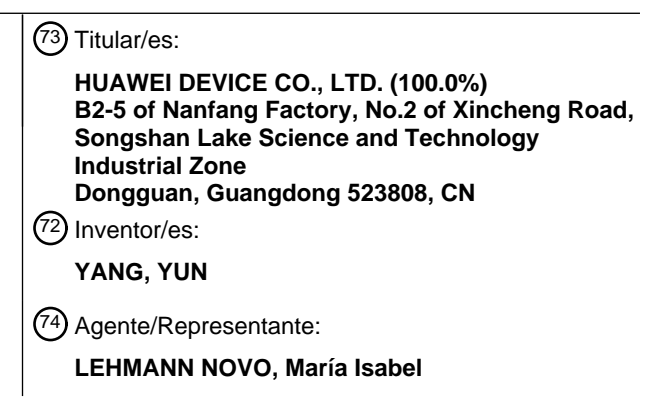

ES 2 735 273 T3 **ES 2 735 273 T3**

Aviso:En el plazo de nueve meses a contar desde la fecha de publicación en el Boletín Europeo de Patentes, de la mención de concesión de la patente europea, cualquier persona podrá oponerse ante la Oficina Europea de Patentes a la patente concedida. La oposición deberá formularse por escrito y estar motivada; sólo se considerará como formulada una vez que se haya realizado el pago de la tasa de oposición (art. 99.1 del Convenio sobre Concesión de Patentes Europeas).

#### **DESCRIPCIÓN**

Método de entrada, dispositivo de entrada y dispositivo terminal

Campo de la invención

La presente invención se refiere al campo de las tecnologías de comunicación y, en particular, a un método de 5 entrada, a un aparato de entrada y a un dispositivo terminal.

#### Antecedentes de la invención

Con la aparición de los sitios de redes sociales, a más y más gente joven le gusta utilizar dispositivos de mano para acceder a los servicios de redes sociales SNS (Social Networking Services), tales como Facebook y Twitter para publicar mensajes. Por lo tanto, las entradas simples y rápidas en los dispositivos de mano son cada vez más

10 importantes.

Sin embargo, con la mejora continua de las tecnologías de hardware, la mayoría de los dispositivos portátiles recién lanzados adoptan un diseño de pantalla de visualización táctil completa. El panel frontal en el cuerpo de un dispositivo de mano generalmente incluye solo una pantalla de visualización táctil y pocas teclas. La interfaz se simplifica significativamente, pero la forma de entrada es bastante diferente de las formas de entrada

- 15 convencionales debido a que se eliminan las teclas de entrada físicas. Como se muestra en la FIG. 1, en el método de entrada de pantalla táctil en la técnica anterior, se utiliza un teclado virtual de software para ingresar en la parte inferior de la pantalla de un dispositivo de mano y se visualiza en un área de entrada. Un usuario utiliza el teclado virtual de software para ingresar en el área de entrada. El método de entrada visualiza los términos asociados en un área de selección de términos. Después de que el usuario seleccione un término para ingresar en el área de
- 20 selección de términos, el contenido seleccionado se visualiza en un área de visualización. Esta forma de entrada simula la forma de entrada convencional de un teclado físico en cierta medida. Incluso si se utiliza un teclado físico, todos los productos de dispositivo de mano disponibles en el mercado tienen un teclado físico dispuesto en la parte inferior de los mismos, normalmente en forma rectangular.

Cuando se utiliza el dispositivo de mano en la técnica anterior, se observa que la técnica anterior tiene al menos los 25 siguientes problemas:

Cuando se utiliza el método de entrada en la técnica anterior para la entrada, el usuario normalmente sostiene el dispositivo de mano con una sola mano y realiza una entrada con el pulgar de la mano. Cuando el usuario selecciona contenido en algunas áreas que no se pueden tocar con el pulgar, el usuario debe sostener el dispositivo de mano con la otra mano. Esto disminuye la experiencia de entrada del usuario. En particular, cuando el usuario

- 30 utiliza un dispositivo de mano de pantalla ancha, el usuario puede realizar con dificultad una entrada con una sola mano. Además, el modo de entrada en la técnica anterior disminuye en cierta medida la velocidad de entrada, aumenta la fatiga de los dedos y reduce la experiencia de usuario.
- El documento US 2010/241985 A1 describe un aparato y un método para proporcionar un teclado virtual de software. El aparato incluye una unidad de memoria que incluye un repositorio de datos para almacenar datos que 35 comprenden al menos una información de configuración de teclado virtual para configurar al menos un correspondiente teclado virtual de software. El aparato incluye un módulo de procesamiento para seleccionar, a partir de los datos almacenados en el repositorio de datos, una información de configuración de teclado virtual dada para seleccionar un correspondiente teclado virtual para configurar; configurar el teclado virtual seleccionado para que tenga una forma de abanico con múltiples teclas del teclado virtual dispuestas a lo largo del contorno de un arco 40 en una región en forma de abanico en base a la información de configuración de teclado virtual seleccionada; e
- instruir a un módulo de pantalla táctil para que visualice el teclado virtual configurado en una región de visualización de una pantalla de visualización táctil.

El documento EP 1 887 451 A2 da a conocer un teclado digital con el que un usuario puede crear palabras, frases y otras secuencias de caracteres. A medida que el usuario ingresa una secuencia de caracteres, un mecanismo para 45 la predicción de caracteres informa visualmente al usuario de qué conjunto de caracteres en el teclado digital es más probable que tenga el carácter que el usuario desea ingresar a continuación como parte del texto.

El documento EP 2 169 521 A1 da a conocer un dispositivo de pantalla táctil que tiene un procesador acoplado operativamente a una memoria para almacenar y ejecutar una aplicación, y una pantalla de visualización táctil para recibir una entrada táctil para activar una visualización de una tecla de escape en la pantalla de visualización. La 50 visualización de la tecla de escape se puede activar al tocar la pantalla durante un período de tiempo predeterminado, al deslizar un lápiz sobre la pantalla o por cualquier otro gesto reconocible. Esta tecla de escape de software se puede utilizar para cerrar o escapar de una aplicación.

#### Resumen de la invención

Las realizaciones de la presente invención proporcionan un método de entrada, un aparato de entrada y un dispositivo terminal, que pueden resolver los problemas de una baja velocidad de entrada y una mala experiencia de usuario de la manera de entrada en la técnica anterior.

5 Para lograr los objetivos anteriores, las realizaciones de la presente invención adoptan las siguientes soluciones técnicas:

Un método de entrada incluye los siguientes pasos:

proporcionar una interfaz de entrada en una pantalla de visualización táctil, donde la interfaz de entrada incluye un teclado virtual de software distribuido en un área de sector alrededor de una esquina inferior izquierda o 10 una esquina inferior derecha de la interfaz de entrada;

recibir una instrucción de entrada que se ingresa mediante un usuario a través del teclado virtual de software; y

visualizar información de entrada correspondiente a la instrucción de entrada;

- recibir una instrucción de cierre emitida mediante el usuario, en donde la instrucción de cierre indica que un 15 dedo del usuario se desliza a lo largo de un límite del arco exterior del área de sector correspondiente al teclado virtual de software; y
	- cerrar la interfaz de entrada de acuerdo con las instrucciones de cierre,
	- en donde el teclado virtual de software comprende un área de selección de términos;
	- en donde el método comprende además
- 20 visualizar en el área de selección de términos los caracteres individuales candidatos cuando se presiona una barra de desplazamiento en el área de selección de términos y deslizar en sentido contrario a las agujas del reloj, y visualizar términos asociados candidatos cuando se presiona la barra de desplazamiento en el área de selección de términos y se desliza en sentido de las agujas del reloj, o
- visualizar en el área de selección de términos los caracteres individuales candidatos cuando se presiona 25 una barra de desplazamiento en el área de selección de términos y deslizar en sentido de las agujas del reloj, y visualizar los términos asociados candidatos cuando se presiona la barra de desplazamiento en el área de selección de términos y deslizar en sentido contrario a las agujas del reloj.

#### Un aparato de entrada incluye:

una unidad de entrada, configurada para proporcionar una interfaz de entrada en una pantalla de 30 visualización táctil, donde la interfaz de entrada incluye un teclado virtual de software distribuido en un área de sector alrededor de una esquina inferior izquierda o una esquina inferior derecha de la interfaz de entrada;

una unidad de recepción, configurada para recibir una instrucción de entrada que se ingresa por un usuario a través de la unidad de entrada; y una unidad de visualización, configurada para visualizar información de entrada correspondiente a la instrucción de entrada recibida por la unidad de recepción;

- 35 en donde el teclado virtual de software comprende un área de selección de términos; donde el área de selección de términos visualiza caracteres individuales candidatos cuando se presiona una barra de desplazamiento en el área de selección de términos y se desliza en sentido contrario a las agujas del reloj, y el área de selección de términos visualiza los términos asociados candidatos cuando se presiona la barra de desplazamiento en el área de selección de términos y se desliza en sentido de las agujas del reloj, o el área de selección de términos visualiza
- 40 caracteres individuales candidatos cuando se presiona una barra de desplazamiento en el área de selección de términos y se desliza en sentido de las agujas del reloj, y el área de selección de términos visualiza los términos asociados candidatos cuando se presiona la barra de desplazamiento en el área de selección de términos y se desliza en sentido contrario a las agujas del reloj;
- la unidad de recepción está además configurada para recibir una instrucción de cierre emitida mediante el 45 usuario, en donde la instrucción de cierre indica que un dedo del usuario se desliza a lo largo de un límite del arco exterior del área de sector correspondiente al teclado virtual de software; y

el aparato de entrada comprende además una unidad de cierre, configurada para cerrar, de acuerdo con la instrucción de cierre recibida por la unidad de recepción, la interfaz de entrada proporcionada por la unidad de entrada.

50 Un dispositivo terminal incluye un aparato de entrada, que es el aparato de entrada proporcionado por las realizaciones de la presente invención.

Con las soluciones técnicas anteriores, el teclado virtual de software está distribuido en el área de sector alrededor de la esquina inferior izquierda o la esquina inferior derecha de la interfaz de entrada, lo que puede centralizar las operaciones de entrada en un área cubierta girando un pulgar mediante el usuario, facilitar el toque del usuario y 55 permitir que el usuario realice fácilmente las operaciones de entrada mientras sostiene el dispositivo. Por lo tanto, el

método de entrada, el aparato de entrada y el dispositivo terminal proporcionados por las realizaciones de la presente invención aumentan la velocidad de entrada del usuario, reducen efectivamente la fatiga del dedo y, al parecer, mejoran la experiencia de entrada del usuario.

Breve descripción de los dibujos

Para describir más claramente las soluciones técnicas en las realizaciones de la presente invención o en la técnica anterior, lo siguiente introduce brevemente los dibujos adjuntos necesarios para describir las realizaciones o la técnica anterior. Aparentemente, los dibujos adjuntos en las siguientes descripciones muestran simplemente algunas 5 realizaciones de la presente invención y los expertos en la técnica aún pueden derivar sin esfuerzos creativos otros dibujos a partir de los dibujos adjuntos.

La FIG. 1 es un diagrama esquemático de una interfaz de entrada en la técnica anterior;

la FIG. 2 es un diagrama de flujo de un método de entrada de acuerdo con una realización de la presente invención;

la FIG. 3 es un diagrama esquemático de un área difícil y fácil de tocar en una interfaz de entrada;

10 la FIG. 4 es un diagrama esquemático de una interfaz de entrada proporcionada en un método de entrada de acuerdo con una realización de la presente invención;

la FIG. 5 es un diagrama esquemático de otra interfaz de entrada proporcionada en un método de entrada de acuerdo con una realización de la presente invención;

la FIG. 6 es un diagrama esquemático de otra interfaz de entrada proporcionada en un método de entrada de 15 acuerdo con una realización de la presente invención;

la FIG. 7 es un diagrama esquemático de un teclado virtual de software proporcionado en un método de entrada de acuerdo con una realización de la presente invención;

la FIG. 8 es un diagrama esquemático de teclas en un teclado virtual de software proporcionado en un método de entrada de acuerdo con una realización de la presente invención;

20 la FIG. 9 es otro diagrama esquemático de teclas en un teclado virtual de software proporcionado en un método de entrada de acuerdo con una realización de la presente invención;

la FIG. 10 es otro diagrama esquemático de un teclado virtual de software proporcionado en un método de entrada de acuerdo con una realización de la presente invención;

la FIG. 11 es un diagrama ejemplar específico del teclado virtual de software mostrado en la FIG. 10;

25 la FIG. 12 es otro diagrama de flujo de un método de entrada de acuerdo con una realización de la presente invención;

la FIG. 13 es un diagrama esquemático de un área de selección de términos correspondiente al diagrama de flujo mostrado en la FIG. 12;

la FIG. 14 es otro diagrama de flujo de un método de entrada de acuerdo con una realización de la presente 30 invención;

la FIG. 15 es un diagrama esquemático de un área de selección de términos en un teclado virtual de software proporcionado en un método de entrada de acuerdo con una realización de la presente invención;

la FIG. 16 es un diagrama esquemático de una instrucción de inicialización en un método de entrada de acuerdo con una realización de la presente invención;

35 la FIG. 17 es un diagrama esquemático de una instrucción de cierre en un método de entrada de acuerdo con una realización de la presente invención;

la FIG. 18 es un diagrama estructural esquemático de un aparato de entrada de acuerdo con una realización de la presente invención;

la FIG. 19 es otro diagrama estructural esquemático de un aparato de entrada de acuerdo con una realización de la 40 presente invención;

la FIG. 20 es otro diagrama estructural esquemático de un aparato de entrada de acuerdo con una realización de la presente invención; y

la FIG. 21 es otro diagrama estructural esquemático de un aparato de entrada de acuerdo con una realización de la presente invención.

Descripción detallada de las realizaciones

Lo siguiente describe clara y completamente las soluciones técnicas en las realizaciones de la presente invención 5 con referencia a los dibujos adjuntos en las realizaciones de la presente invención.

Es obvio que las realizaciones descritas son una parte en lugar de todas las realizaciones de la presente invención. Todas las demás realizaciones obtenidas sin esfuerzos creativos por expertos en la técnica en base a la realización de la presente invención estarán dentro del alcance de protección de la presente invención.

Una realización de la presente invención proporciona un método de entrada. Como se muestra en la FIG. 2, el 10 método incluye los siguientes pasos:

S11. Proporcionar una interfaz de entrada, donde la interfaz de entrada incluye un teclado de entrada distribuido en un área de sector alrededor de una esquina inferior izquierda y/o una esquina inferior derecha de la interfaz de entrada.

La interfaz de entrada puede incluir un área de visualización para visualizar la información de entrada final de un 15 usuario. En la realización de la presente invención, para un dispositivo con una pantalla de visualización táctil completa, la interfaz de entrada se refiere a una interfaz de entrada que se presenta en la pantalla de visualización táctil de manera en pantalla completa o en pantalla no completa cuando el usuario realiza una entrada y se utiliza para la interacción con el usuario.

Hay que señalar que en la realización de la presente invención, el teclado de entrada distribuido en el área de sector 20 puede ser un teclado virtual de software utilizado para una pantalla de visualización táctil.

S12. Recibir una instrucción de entrada que se ingresa mediante el usuario a través del teclado de entrada.

En el paso S12, el usuario puede emitir una instrucción de entrada tocando o pulsando cualquier tecla en el teclado de entrada.

S13. Visualizar información de entrada correspondiente a la instrucción de entrada.

- 25 Tomando un teléfono móvil como ejemplo, de acuerdo con el hábito de utilizar teléfonos móviles por la mayoría de los usuarios, cuando un usuario realiza una entrada, el usuario normalmente sostiene el teléfono móvil con la mano derecha/izquierda, con la raíz del pulgar de la mano derecha/izquierda fija en la esquina inferior derecha/izquierda del cuerpo del teléfono móvil y realiza una entrada pulsando el teclado con el pulgar de la mano derecha/izquierda. Por supuesto, en caso de un teléfono móvil grande o por costumbre, el usuario puede sostener el teléfono móvil con
- 30 ambas manos. Las raíces de los pulgares de la mano izquierda y de la mano derecha están fijas en las esquinas inferiores izquierda y derecha del teléfono móvil y el usuario realiza una entrada con el pulgar de la mano derecha o el pulgar de la mano izquierda o ambas manos. Independientemente de la forma en que se utilice, cuando el usuario realiza una entrada, el área cubierta girando el pulgar mediante el usuario en la interfaz de entrada es un área fácil de tocar para el usuario. Tomando la entrada con la mano derecha como ejemplo, como se muestra en la FIG. 3, en
- 35 la interfaz de entrada, el área cubierta girando el pulgar de la mano derecha mediante el usuario es el área fácil de tocar para el usuario, es decir, el usuario puede tocar el área con solo mover o girar el pulgar mientras mantiene fija la raíz del pulgar. Para un área que no es fácil de tocar, si el usuario quiere tocar el área, el usuario necesita cambiar el gesto de sujeción de la mano derecha o utilizar la mano izquierda.
- En la utilización del teléfono móvil, cuando el usuario sostiene el teléfono móvil con la mano derecha, un teclado de 40 entrada está dispuesto en un área cubierta girando el pulgar de la mano derecha mediante el usuario, es decir, el teclado de entrada se distribuye en un área de sector alrededor de la esquina inferior derecha de la interfaz de entrada; cuando el usuario sostiene el teléfono móvil con ambas manos, se puede disponer un teclado de entrada en un área cubierta girando el pulgar de la mano derecha mediante el usuario y un área cubierta girando el dedo pulgar de la mano izquierda mediante el usuario, es decir, el teclado de entrada se distribuye en un área de sector
- 45 alrededor de la esquina inferior derecha de la interfaz de entrada y un área de sector alrededor de la esquina inferior izquierda de la interfaz de entrada, donde el área de sector alrededor de la esquina inferior izquierda de la interfaz de entrada puede no superponerse o puede superponerse parcialmente con el área de sector alrededor de la esquina inferior derecha de la interfaz de entrada.
- En base al análisis anterior, en la realización de la presente invención, en el paso S11, el teclado de entrada 50 proporcionado se distribuye en el área de sector alrededor de la esquina inferior izquierda y/o la esquina inferior derecha de la interfaz de entrada y, preferiblemente, y el tamaño y la ubicación del teclado de entrada son

adaptables a la posición y al alcance de actividad de un dedo utilizado mediante el usuario cuando el usuario realiza una operación de entrada. Para ser específicos, las teclas del teclado de entrada pueden estar centralizadas en el área cubierta girando un dedo de entrada mediante el usuario, es decir, todas las teclas de entrada están ubicadas en un área efectiva tocable por el dedo de entrada del usuario, y pueden tocarse y pulsarse fácilmente mediante el

- 5 usuario. Por lo tanto, se evitan las operaciones de entrada del usuario en un área difícilmente tocable y el usuario puede realizar una entrada con una sola mano sin cambiar un gesto de la mano o utilizar la otra mano. Por lo tanto, el método de entrada proporcionado por la realización de la presente invención puede aumentar la velocidad de entrada del usuario, reducir efectivamente la fatiga del dedo y, por lo tanto, mejorar aparentemente la experiencia de entrada del usuario.
- 10 En la siguiente descripción detallada, se supone que el teclado de entrada es un teclado virtual de software. En este caso, el paso S11 incluye específicamente: proporcionar una interfaz de entrada en una pantalla de visualización táctil, donde la interfaz de entrada incluye un teclado virtual de software distribuido en un área de sector alrededor de la esquina inferior izquierda y/o la esquina inferior derecha de la interfaz de entrada. El paso S12 incluye específicamente: recibir una instrucción de entrada ingresada mediante un usuario a través del teclado virtual de 15 software.
- 

Alternativamente, en la FIG. 4 a la FIG. 6 se muestran varias interfaces de entrada proporcionadas en el paso S11, donde la parte sombreada en el sector representa un área de sector correspondiente a un teclado virtual de software y el área superior en la interfaz de entrada es un área de visualización. En la interfaz de entrada mostrada en la FIG. 4, un teclado virtual de software está distribuido en un área de sector alrededor de la esquina inferior derecha de la

- 20 interfaz de entrada y es aplicable a un usuario que realiza una entrada con la mano derecha. En la interfaz de entrada mostrada en la FIG. 5, un teclado virtual de software está distribuido en un área de sector alrededor de la esquina inferior izquierda de la interfaz de entrada y es aplicable a un usuario que realiza una entrada con la mano izquierda. En la interfaz de entrada que se muestra en la FIG. 6, un teclado virtual de software está distribuido en áreas de sector alrededor de la esquina inferior derecha y la esquina inferior izquierda de la interfaz de entrada 25 simultáneamente y es aplicable a un usuario que realiza una entrada con ambas manos. En el paso S11, se puede
- proporcionar una interfaz de entrada de cualquier manera como se muestra en la FIG. 4 a la FIG. 6.

Alternativamente, en una realización de la presente invención, en la interfaz de entrada proporcionada en el paso S11, la distribución del área de sector de un teclado virtual de software puede ser como se muestra en la FIG. 7, donde el teclado virtual de software incluye barras de teclas en formas de anillo de sector distribuidas en secuencia

- 30 desde afuera hacia adentro en el área de sector, y las barras de teclas están provistas de teclas. Específicamente, las formas de las teclas en las barras de teclas en formas de anillo de sector pueden ser iguales o diferentes, y las formas no están limitadas. La forma de una tecla puede ser una forma rectangular como se muestra en la FIG. 8, o una forma triangular como se muestra en la FIG. 9, o cualquier otra forma tal como una forma poligonal irregular, por ejemplo, una forma de estrella. La flecha mostrada en la FIG. 8 y la FIG. 9 indica una trayectoria de movimiento de
- 35 un dedo que se mueve de una tecla a otra cuando el usuario realiza una entrada. Como se muestra en la FIG. 8, cuando las teclas de una barra de teclas tienen forma rectangular, el dedo se mueve horizontalmente cuando el usuario realiza una entrada. Las teclas en la FIG. 9 están en una forma triangular, y esto, en comparación con las teclas en una forma rectangular, aumenta el número de teclas en la misma área y acorta la distancia en el movimiento del dedo cuando el usuario realiza una entrada. Además, en la conmutación de teclas, el dedo ya no se
- 40 mueve horizontalmente. En su lugar, se agregan acciones de flexión y estiramiento de los dedos. Después de un ejercicio de corta duración, el usuario recuerda y utiliza más fácilmente este modo de movimiento. Por lo tanto, preferiblemente, las teclas de las barras de teclas adquieren formas triangulares.

Cuando el usuario realiza una entrada con el pulgar de una sola mano, la raíz del pulgar está cerca de la esquina inferior derecha/izquierda de la interfaz de entrada. Aparentemente, de acuerdo con el grado de flexión del pulgar, 45 en el área de sector correspondiente al teclado virtual de software, el área más cercana a la raíz del pulgar es un

área que no es fácil de tocar para el usuario, el área en el medio del área de sector es un área que es la más fácil de tocar para el usuario y el área más externa en el área de sector es un área que es más fácil de tocar para el usuario. Por lo tanto, de acuerdo con el grado de dificultad y facilidad de ser tocado mediante el usuario, además, en una realización de la presente invención, como se muestra en la FIG. 10, en la interfaz de entrada proporcionada en el

50 paso S11, el teclado virtual de software puede incluir un área de selección de términos, un área de teclas de carácter y un área de teclas de función. Alternativamente, el área de selección de términos incluye una o más barras de teclas en formas de anillo de sector más alejadas en el área de sector; el área de teclas de carácter incluye una o más barras de teclas en formas de anillo de sector en el centro del área de sector y es adyacente al área de selección de términos; y el área de teclas de función incluye una o más barras de teclas en formas de anillo de 55 sector más interiores en el área de sector y es adyacente al área de teclas de carácter.

El área de selección de términos se utiliza para colocar los términos candidatos proporcionados para el usuario. Alternativamente, el área de selección de términos aparece en el teclado virtual de software solo cuando es necesario colocar los términos candidatos proporcionados para el usuario y, cuando no hay un término candidato disponible, el área de selección de términos en el teclado virtual de software puede estar en blanco o puede visualizarse como un anillo de sector en blanco.

El área de teclas de carácter se utiliza para colocar diversos caracteres correspondientes a las instrucciones ingresadas mediante el usuario, y es el área que se toca con mayor frecuencia cuando el usuario realiza una 5 entrada. El área de teclas de función se utiliza para colocar teclas de función utilizadas con menos frecuencia, tal como una tecla de menú y una tecla de conmutación de chino/inglés.

Alternativamente, en una realización de la presente invención, en la interfaz de entrada proporcionada en el paso S11, el teclado virtual de software puede incluir solo un área de selección de términos y un área de teclas de carácter. El área de selección de términos se distribuye en un anillo de sector más exterior en el área de sector e 10 incluye una o más barras de teclas en formas de anillo de sector; y el área de teclas de carácter se distribuye en una sección de sector más interior o, el anillo de sector en el área de sector, incluye una o más barras de teclas en formas de anillo de sector y es adyacente al área de selección de términos.

La FIG. 11 es un diagrama ejemplar específico del teclado virtual de software mostrado en la FIG. 10. Como se muestra en la FIG. 11, el área de selección de términos está en blanco; en el área de teclas de carácter, de acuerdo 15 con la regla de distribución de un teclado convencional completo, una barra de teclas en forma de anillo de sector que está formada por las teclas Q-P del teclado convencional, está ubicada en la capa exterior del área de teclas de carácter, una barra de teclas en una forma de anillo de sector que está formada por las teclas A-L, está ubicada en la capa media del área de teclas de carácter y una barra de teclas en una forma de anillo de sector que está formada por las teclas Z-M, está ubicada en la capa interior del área de teclas de carácter; y las teclas de función, tales como 20 la tecla Mayus, Atrás y la tecla de conmutación de puntuación, se encuentran en el área de teclas de función.

Alternativamente, el paso S13 puede incluir: en el área de visualización de la interfaz de entrada, visualizar información de entrada correspondiente a una instrucción ingresada mediante el usuario; o en el área de selección de términos del teclado virtual de software, visualizar información de entrada correspondiente a una instrucción ingresada mediante el usuario. Por ejemplo, cuando se realiza una entrada de pinyin chino, el área de selección de 25 términos visualiza múltiples caracteres chinos o términos correspondientes al pinyin chino para que el usuario realice una selección.

Específicamente, cuando la información de entrada correspondiente a la instrucción ingresada mediante el usuario se visualiza en el área de selección de términos del teclado virtual de software, se pueden utilizar dos maneras de visualización en el paso S13. En una primera manera, como se muestra en la FIG. 12, el paso S13 puede incluir 30 específicamente lo siguiente:

S131. Determinar los términos candidatos correspondientes a la instrucción de entrada de acuerdo con la instrucción de entrada.

S132. Visualizar los términos candidatos en secuencia desde el centro hasta los dos extremos del área de selección de términos en orden descendente de frecuencia de utilización de los términos candidatos.

- 35 La distribución de los términos candidatos en el área de selección de términos se muestra específicamente en la FIG. 13, donde los números 1 a 10 representan las posiciones de los términos candidatos en el área de selección de términos en orden descendente de frecuencia de utilización. De acuerdo con el grado de flexión por defecto del pulgar del usuario, 1 y 2 en la FIG. 13 representan las posiciones que son las más fáciles de tocar. Una vez que el usuario termina de ingresar una instrucción de entrada correspondiente a un término candidato, las posiciones de
- 40 flexión a las que se restaura el pulgar en un estado relajado, son normalmente las posiciones representadas por 1 y 2. Por lo tanto, el usuario básicamente no necesita mover el dedo nuevamente para seleccionar un término, incrementando así aún más la velocidad de entrada y mejorando la experiencia de usuario.

Alternativamente, en una segunda manera, como se muestra en la FIG. 14, el paso S13 puede incluir específicamente lo siguiente:

45 S131'. Determinar los términos candidatos correspondientes a la instrucción de entrada de acuerdo con la instrucción de entrada.

S132'. Visualizar un término candidato utilizado con más frecuencia, más cercano a la posición de la última pulsación de tecla en el área de selección de términos de acuerdo con la posición de la última pulsación de tecla correspondiente a la instrucción de entrada.

50 Por ejemplo, después de que el usuario termine de ingresar un primer término, por ejemplo, "chang c", cuando el usuario ingresa un segundo carácter c, el término más utilizado " L *"* " se visualiza como una opción en la posición más cercana a la tecla c presionada actualmente en el área de selección de términos. Si el usuario continúa

ingresando la letra i, el término candidato más utilizado es "场次" y, en este momento, la opción "场次" se visualiza en la posición más cercana a la tecla i presionada actualmente en el área de selección de términos.

7

La frecuencia de utilización de términos candidatos puede estar preestablecida o puede medirse dinámicamente en un proceso de utilización del usuario.

Específicamente, los términos candidatos visualizados en el área de selección de términos incluyen al menos uno de los caracteres individuales candidatos o términos asociados candidatos correspondientes a la instrucción de entrada;

- 5 y los caracteres individuales candidatos o los términos asociados candidatos pueden visualizarse simultáneamente o visualizarse por separado. Además, después de que la información de entrada correspondiente a la instrucción de entrada se visualice en el área de selección de términos, el método de entrada en esta realización puede incluir además:
- recibir una instrucción de manera de visualización de área de selección de términos emitida mediante el 10 usuario; y

visualizar, en el área de selección de términos, solo los caracteres individuales candidatos o los términos asociados candidatos correspondientes a la instrucción de entrada de acuerdo con la instrucción de manera de visualización de área de selección de términos emitida mediante el usuario.

La instrucción de manera de visualización de área de selección de términos puede indicar que un dedo del usuario 15 presiona una posición específica en el área de selección de términos y se desliza en una dirección. Alternativamente, como se muestra en la FIG. 15, cuando el usuario selecciona un término objetivo a través del área de selección de términos, el usuario puede presionar la barra de desplazamiento en el área de selección de términos y deslizar en sentido contrario a las agujas del reloj, de modo que el área de selección de términos visualice solo caracteres individuales candidatos; o presionar la barra de desplazamiento en el área de selección de términos y 20 deslizar en sentido de las agujas del reloj, de modo que el área de selección de términos visualice solo los términos asociados candidatos, o viceversa.

Cabe señalar que en la realización de la presente invención, los caracteres individuales candidatos o los términos asociados candidatos correspondientes a la instrucción de entrada tienen el siguiente significado: tomando la entrada pinyin de caracteres chinos como ejemplo, después de que el usuario ingrese pinyin, es decir, después de 25 que el usuario emita una instrucción de entrada, los caracteres individuales candidatos correspondientes a la instrucción de entrada son caracteres chinos individuales correspondientes al pinyin; y los términos candidatos correspondientes a la instrucción de entrada son términos utilizados con frecuencia que comienzan con los caracteres chinos correspondientes al pinyin. Por ejemplo, cuando el usuario ingresa "mei" pinyin, los caracteres

individuales candidatos pueden incluir caracteres individuales tales como <sub>"</sub>没<sub>,</sub>每<sub>,</sub>表<sub>,…",</sub> y los términos candidatos 30 pueden incluir términos asociados tales como <sub>"</sub>没有<sub>,</sub>没想到<sub>,</sub>每天<sub>,</sub>表丽<sub>,</sub>美好<sub>,</sub>...".

El método de entrada proporcionado por la realización de la presente invención optimiza el diseño de la ubicación y distribución del teclado virtual de software; las teclas del teclado virtual de software pueden estar centralizadas en un área cubierta girando un dedo mediante el usuario, lo que facilita la pulsación del usuario y permite al usuario realizar una entrada fácilmente mientras sostiene el dispositivo. El usuario puede realizar una entrada con una sola

- 35 mano, sin cambiar el gesto de la mano o utilizar la otra mano. Además, el teclado virtual de software está centralizado en un área que puede tocarse fácilmente mediante el usuario, lo que puede aumentar la velocidad de entrada del usuario, reducir efectivamente la fatiga del dedo y, al parecer, mejorar la experiencia de entrada del usuario.
- Además, debido a que la longitud del dedo de entrada de diferentes usuarios varía, el área cubierta al girar el dedo 40 de entrada de diferentes usuarios también varía. Cuando un usuario utiliza el método de entrada proporcionado por la realización, para mejorar aún más la experiencia de usuario, el método de entrada en esta realización puede incluir además:

recibir una instrucción de inicialización emitida mediante el usuario para el teclado virtual de software, donde la instrucción de inicialización indica que un pulgar del usuario se desliza sobre la interfaz de entrada, con la 45 raíz del pulgar fija en una posición cerca de la esquina inferior izquierda o esquina la inferior derecha de la interfaz de entrada y con la raíz del pulgar como un centro; y

determinar un área de distribución del teclado virtual de software en la interfaz de entrada de acuerdo con la instrucción de inicialización del teclado virtual de software, donde el área de distribución es un área de sector con una trayectoria correspondiente a la instrucción de inicialización como un límite y la raíz del pulgar cerca de la 50 esquina inferior izquierda o la esquina inferior derecha de la interfaz de entrada como un vértice.

Por ejemplo, como se muestra en la FIG. 16, cuando el usuario emite una instrucción de inicialización, la raíz del pulgar de la mano derecha está fija en una posición cercana a la esquina inferior derecha de la interfaz de entrada, y el pulgar se desliza alrededor de la raíz del pulgar, y el área cubierta deslizando el pulgar es un área fácil de tocar para el pulgar del usuario. De esta manera, se puede realizar la configuración de inicialización para el teclado virtual 55 de software de acuerdo con la longitud del pulgar y el hábito de utilización de diferentes usuarios, etc. para obtener

un teclado virtual de software lo más adecuado para la utilización de los usuarios.

Además, para garantizar la utilización normal del teclado virtual de software, en el método de entrada de la realización, se puede preestablecer un radio mínimo del teclado virtual de software. Después de recibir la instrucción de inicialización emitida mediante el usuario para el teclado virtual de software, el método de entrada de la realización puede incluir además:

- 5 de acuerdo con el radio de la curva correspondiente a la instrucción de inicialización y el radio mínimo requerido por el teclado virtual de software, determinar el tamaño del área de sector correspondiente al teclado virtual actual y calcular el tamaño de cada una de las teclas de acuerdo con el tamaño determinado del área de sector; y
- si el radio de la curva correspondiente a la instrucción de inicialización es menor que el radio mínimo 10 preestablecido, utilizar el radio mínimo preestablecido como el radio del área de sector correspondiente al teclado virtual de software.

Además, cuando se completa la entrada o cuando el usuario tiene la intención de salir de la interfaz de entrada, el método de entrada de la realización incluye además:

recibir una instrucción de cierre emitida mediante el usuario, donde la instrucción de cierre indica que un 15 dedo del usuario se desliza a lo largo de un límite del arco exterior del área de sector del teclado virtual de software, como se muestra en la FIG. 17, donde la instrucción de cierre indica que un dedo del usuario se desliza en sentido contrario a las agujas del reloj a lo largo de un límite del arco exterior del área de sector del teclado virtual de software; y

cerrar la interfaz de entrada de acuerdo con las instrucciones de cierre.

20 De esta manera, el usuario puede cerrar fácilmente la interfaz de entrada, la implementación es fácil y la experiencia de usuario se mejora aún más.

Hay que señalar que la operación de deslizamiento utilizada como una instrucción de cierre en esta realización, es independiente de la operación de deslizamiento utilizada como una instrucción de inicialización en la realización anterior, y que las dos operaciones no tienen impacto una en la otra. Con respecto a las direcciones de 25 deslizamiento, las dos operaciones de deslizamiento pueden ser ambas deslizar en un sentido de las agujas del reloj o ambas deslizar en un sentido contrario a las agujas del reloj, o una de las operaciones de deslizamiento es deslizar en una dirección en sentido de las agujas del reloj y la otra es deslizar en un sentido contrario a las agujas del reloj, y la presente invención no establece limitación alguna.

En consecuencia, una realización de la presente invención proporciona un aparato de entrada, como se muestra en 30 la FIG. 18, que incluye:

una unidad 301 de entrada, configurada para proporcionar una interfaz de entrada en una pantalla de visualización táctil, donde la interfaz de entrada incluye un teclado virtual de software distribuido en un área de sector alrededor de una esquina inferior izquierda o una esquina inferior derecha de la interfaz de entrada;

una unidad 302 de recepción, configurada para recibir una instrucciones de entrada ingresada mediante un 35 usuario a través de la unidad 301 de entrada; y

una unidad 303 de visualización, configurada para visualizar información de entrada correspondiente a la instrucción de entrada recibida por la unidad 302 de recepción.

La interfaz de entrada proporcionada por la unidad 301 de entrada puede incluir un área de visualización para visualizar información de entrada final del usuario.

- 40 En el aparato de entrada proporcionado por la realización de la presente invención, el teclado virtual de software se distribuye en el área de sector alrededor de la esquina inferior izquierda o la esquina inferior derecha de la interfaz de entrada. Por lo tanto, el teclado virtual de software puede estar centralizado en un área cubierta girando un dedo mediante el usuario, lo que facilita la pulsación del usuario. El usuario puede realizar una entrada con una sola mano, sin cambiar el gesto de la mano o utilizar la otra mano. Además, el teclado virtual de software está 45 centralizado en un área que el usuario puede tocar fácilmente, lo que puede aumentar la velocidad de entrada del
- usuario, reducir efectivamente la fatiga del dedo y, al parecer, mejorar la experiencia de entrada del usuario.

En concreto, en una realización de la presente invención, el teclado virtual de software proporcionado por la unidad 301 de entrada incluye una o más barras de teclas en formas de anillo de sector distribuidas en secuencia desde el exterior al interior en el área de sector, y las barras de teclas están provistas con teclas en formas triangulares o 50 rectangulares o poligonales irregulares. Las formas no están limitadas por la presente invención y, preferiblemente, las teclas pueden ser en formas triangulares.

Además, en una realización de la presente invención, el teclado virtual de software proporcionado por la unidad 301 de entrada incluye un área de selección de términos, un área de teclas de carácter y un área de teclas de función. El área de selección de términos incluye una o más barras de teclas en formas de anillo de sector más exteriores en el

55 área de sector; el área de teclas de carácter incluye una o más barras de teclas en formas de anillo de sector en el centro del área de sector y es adyacente al área de selección de términos; y el área de teclas de función incluye una

o más barras de teclas en formas de anillo de sector más interiores en el área de sector y es adyacente al área de teclas de carácter.

Debido a que una o más barras de teclas en formas de anillo de sector en el centro del área de sector están ubicadas en un área que es la más fácil de tocar con un dedo del usuario, y el uno o más anillos de sector más 5 exteriores en el área de sector están ubicados en un área que es más fácil de tocar con el dedo del usuario, el usuario puede realizar operaciones de entrada en el área de teclas de carácter y en el área de selección de términos con menos fatiga del dedo en comparación con las operaciones de entrada en otras áreas. En el área de sector, la sección de sector más interior adyacente al área de teclas de carácter está cerca de la raíz del dedo de entrada del usuario y es un área que es la menos fácil de tocar para el usuario, y las operaciones del usuario en esta área deben 10 evitarse si es posible. Por lo tanto, el área de teclas de función está dispuesta en esta área. De esta manera, sólo

- algunas teclas utilizadas con menos frecuencia, tales como la tecla de menú, están dispuestas en esta área, y la experiencia de usuario se mejora aún más. Alternativamente, el teclado virtual de software proporcionado por la unidad 301 de entrada puede incluir solo un área de selección de términos y un área de teclas de carácter. El área de selección de términos se distribuye en un anillo de sector más exterior en el área de sector e incluye una o más
- 15 barras de teclas en formas de anillo de sector. El área de teclas de carácter se distribuye en una sección de sector más interior o anillo de sector en el área de sector, incluye una o más barras de teclas en formas de anillo de sector y es adyacente al área de selección de términos.

La unidad 302 de recepción está configurada para recibir una instrucción de entrada emitida mediante el usuario. El usuario puede emitir una instrucción de entrada tocando o pulsando cualquier tecla en el teclado virtual de software. 20 La instrucción de entrada del usuario se recibe por la unidad 302 de recepción y se procesa posteriormente.

Cuando el usuario realiza una entrada, de acuerdo con diferentes contenidos de entrada recibidos por la unidad 302 de recepción, la unidad 303 de visualización puede visualizar directamente la información de entrada correspondiente a la instrucción de entrada del usuario en el área de visualización de la interfaz de entrada (por ejemplo, cuando el usuario ingresa letras en inglés), o puede visualizar primero los términos candidatos en el área

25 de selección de términos proporcionada por la unidad 301 de entrada (por ejemplo, cuando se ingresan caracteres chinos) para que el usuario realice una selección adicional, y el usuario puede pulsar directamente un término candidato correspondiente para visualizar el término candidato en el área de visualización de la interfaz de entrada.

Además, como se muestra en la FIG. 19, la unidad 303 de visualización puede incluir específicamente:

un módulo 3031 de determinación, configurado para determinar los términos candidatos correspondientes a 30 la instrucción de entrada de acuerdo con la instrucción de entrada; y

un módulo 3032 de visualización, configurado para visualizar los términos candidatos en secuencia desde el centro hasta dos extremos del área de selección de términos en orden descendente de frecuencia de utilización de los términos candidatos.

Alternativamente, el módulo 3032 de visualización puede visualizar además el término candidato utilizado con la 35 mayor frecuencia, más cercano a la posición de la última pulsación de tecla en el área de selección de términos de acuerdo con la posición de la última pulsación de tecla correspondiente a la instrucción de entrada.

De esta manera, después de que la unidad 303 de visualización visualice los términos candidatos en el área de selección de términos, cuando el usuario realiza una selección entre los término candidatos, el usuario puede seleccionar fácilmente un término básicamente sin mover el dedo en un amplio rango. Por lo tanto, el usuario se 40 siente más cómodo y la experiencia de usuario se mejora aún más.

Hay que señalar que los términos candidatos correspondientes a la instrucción de entrada del usuario, que se visualizan en el área de selección términos mediante la unidad 303 de visualización, incluyen caracteres candidatos individuales, o términos candidatos asociados, o una combinación de los mismos. Después de que la unidad 303 de visualización visualice los caracteres individuales candidatos o los términos asociados candidatos en el área de

45 selección de términos, el usuario puede pulsar directamente un correspondiente carácter individual candidato o un término asociado candidato de modo que el carácter individual candidato o el término asociado candidato se visualicen en el área de visualización de la interfaz de entrada.

Para mejorar aún más la experiencia de usuario, después de que la unidad 303 de visualización visualice la información de entrada correspondiente a la instrucción de entrada en el área de selección de términos,

50 la unidad 302 de recepción está además configurada para recibir una instrucción de manera de visualización de área de selección de términos emitida mediante el usuario; y

la unidad 303 de visualización está además configurada para visualizar, en el área de selección de términos, solo los caracteres individuales candidatos o los términos asociados candidatos correspondientes a la instrucción de entrada de acuerdo con la instrucción de manera de visualización de área de selección de términos 55 recibida por la unidad 302 de recepción.

10

Específicamente, la instrucción de manera de visualización de área de selección de términos puede indicar que el dedo del usuario presiona una posición especificada en el área de selección de términos y se desliza en una dirección. Por ejemplo, el usuario solo necesita presionar la barra de desplazamiento del área de selección de términos con el pulgar y deslizar, y el correspondiente modo de visualización se visualizará en el área de selección 5 de términos. Por ejemplo, deslizar en sentido de las agujas del reloj para visualizar los términos asociados candidatos, o deslizar en sentido contrario a las agujas del reloj para visualizar los caracteres individuales

De esta manera, el usuario puede emitir diferentes instrucciones de manera de visualización de área de selección de términos para seleccionar una manera de visualización de área de selección de términos deseada por el usuario, y 10 la experiencia de usuario se mejora aún más.

candidatos. Los detalles ya se dieron a conocer anteriormente y no se proporcionan aquí.

Además, en una realización de la presente invención, la unidad 302 de recepción está además configurada para recibir una instrucción de inicialización emitida mediante el usuario para el teclado virtual de software, donde la instrucción de inicialización indica que el pulgar del usuario se desliza sobre la interfaz de entrada, con la raíz del pulgar fija en una posición cercana a la esquina inferior izquierda o la esquina inferior derecha de la interfaz de 15 entrada proporcionada por la unidad 301 de entrada y con la raíz del pulgar como un centro.

En este caso, como se muestra en la FIG. 20, el aparato de entrada de esta realización incluye además una unidad 304 de inicialización, configurada para determinar un área de distribución del teclado virtual de software en la interfaz de entrada de acuerdo con la instrucción de inicialización recibida por la unidad 302 de recepción, donde el área de distribución es un área de sector con una trayectoria correspondiente a la instrucción de inicialización como 20 un límite y la raíz del pulgar cerca de la esquina inferior izquierda o la esquina inferior derecha de la interfaz de

entrada como un vértice. De acuerdo con el área de distribución determinada por la unidad 304 de inicialización, la unidad 301 de entrada proporciona el teclado virtual de software ubicado en la interfaz de entrada.

De este modo, el aparato de entrada proporcionado por la realización de la presente invención es capaz de realizar la configuración de inicialización para el teclado virtual de software de acuerdo con la longitud del dedo y el hábito de 25 utilización de diferentes usuarios y así sucesivamente, para obtener un teclado virtual de software más adecuado para la utilización de los usuarios, mejorando así aún más la experiencia de usuario.

Además, en una realización de la presente invención, la unidad 302 de recepción está además configurada para recibir una instrucción de cierre emitida por el usuario, donde la instrucción de cierre indica que el dedo del usuario se desliza a lo largo de un límite de arco exterior del área de sector del teclado virtual de software.

30 Como se muestra en la FIG. 21, el aparato de entrada incluye además una unidad 305 de cierre, configurada para cerrar, de acuerdo con la instrucción de cierre recibida por la unidad 302 de recepción, la interfaz de entrada proporcionada por la unidad 301 de entrada.

Esta manera de cierre puede evitar al usuario tocar en un área fuera del teclado, facilitar las operaciones con una sola mano y ayudar a mejorar aún más la experiencia de usuario.

- 35 En consecuencia, una realización de la presente invención proporciona además un dispositivo terminal. El dispositivo terminal incluye una pantalla de visualización táctil, una carcasa y una placa de circuito, e incluye además uno cualquiera de los aparatos de entrada proporcionados por las realizaciones anteriores de la presente invención. La pantalla de visualización táctil está dispuesta sobre la carcasa. La placa de circuito está dispuesta dentro de la carcasa. El procesador está dispuesto en la placa de circuito (generalmente una placa de circuito impreso). El
- 40 aparato de entrada está dispuesto en el procesador. El dispositivo terminal de la realización de la presente invención utiliza el procesador para procesar los datos ingresados a través de la pantalla de visualización táctil y/o emitir los datos procesados a través de la pantalla de visualización táctil.

Hay que señalar que en la realización de la presente invención, disponer el aparato de entrada en el procesador significa disponer la totalidad o una parte de las unidades/módulos del aparato de entrada en el procesador.

- 45 En el dispositivo terminal proporcionado por la realización de la presente invención, el teclado virtual de software se distribuye en el área de sector alrededor de la esquina inferior izquierda o la esquina inferior derecha de la interfaz de entrada. Por lo tanto, el teclado virtual de software puede estar centralizado en un área cubierta girando un dedo mediante el usuario, lo que facilita el toque del usuario. El usuario puede realizar una entrada con una sola mano, sin cambiar el gesto de la mano o utilizar la otra mano. Además, el teclado virtual de software está centralizado en un
- 50 área que puede tocarse fácilmente mediante el usuario, lo que puede aumentar la velocidad de entrada del usuario, reducir efectivamente la fatiga del dedo y, aparentemente, mejorar la experiencia de entrada del usuario.

El dispositivo terminal puede ser un teléfono móvil, un terminal de interacción hombre-máquina, un lector de libros electrónicos, o cualquier otro dispositivo terminal que tiene una función de visualización. Cuando el dispositivo terminal es un teléfono móvil, el teléfono móvil incluye:

una carcasa, una placa de circuito, una pantalla de visualización táctil, un procesador, un circuito de 5 radiofrecuencia, un micrófono, un altavoz y una fuente de alimentación, donde: la pantalla de visualización táctil está dispuesta en la carcasa, la placa de circuito está dispuesta en un espacio encerrado por la carcasa y el procesador y el circuito de radiofrecuencia están dispuestos en la placa de circuito; el aparato de entrada está dispuesto en el procesador.

el procesador está configurado para procesar los datos ingresados a través de la pantalla de visualización 10 táctil y/o emitir el resultado de los datos procesados a través de la pantalla de visualización táctil;

- el circuito de radiofrecuencia está configurado para establecer la comunicación entre el teléfono móvil y una red inalámbrica, e implementar la recepción y la transmisión de datos entre el teléfono móvil y la red inalámbrica; el micrófono está configurado para recopilar una voz y convertir la voz recopilada en datos de voz, de modo
- que el teléfono móvil envíe los datos de voz a la red inalámbrica a través del circuito de radiofrecuencia;
- 15 el altavoz está configurado para restaurar los datos de voz, que se reciben por el teléfono móvil desde la red inalámbrica a través del circuito de radiofrecuencia, en una voz y reproducir la voz a un usuario; y

el circuito de fuente de alimentación está configurado para suministrar energía a cada uno de los circuitos o componentes del teléfono móvil.

- Los expertos en la técnica deberían entender que la totalidad o parte de los procesos de los métodos en las 20 realizaciones pueden implementarse mediante un programa informático que instruye al hardware relevante. El programa puede almacenarse en un medio de almacenamiento legible por computadora. Cuando se ejecuta el programa, se realizan los pasos de los métodos en las realizaciones. El medio de almacenamiento puede ser cualquier medio capaz de almacenar códigos de programa, tal como una ROM, una RAM, un disco magnético o un disco óptico.
- 25 Las descripciones anteriores son meramente realizaciones específicas de la presente invención, pero no pretenden limitar el alcance de protección de la presente invención.

#### **REIVINDICACIONES**

1. Un método de entrada, que comprende:

proporcionar una interfaz de entrada en una pantalla de visualización táctil, en donde la interfaz de entrada comprende un teclado virtual de software distribuido en un área de sector alrededor de una esquina inferior izquierda 5 o una esquina inferior derecha de la interfaz (S11) de entrada;

recibir una instrucción de entrada que se ingresa mediante un usuario a través del teclado (S12) virtual de software;

visualizar información de entrada correspondiente a la instrucción (S13) de entrada;

recibir una instrucción de cierre emitida mediante el usuario, en donde la instrucción de cierre indica que un 10 dedo del usuario se desliza a lo largo de un límite de arco exterior del área de sector correspondiente al teclado virtual de software; y

cerrar la interfaz de entrada de acuerdo con la instrucción de cierre;

en donde el teclado virtual de software comprende un área de selección de términos;

- en donde el método comprende además
- 15 visualizar en el área de selección de términos solo caracteres individuales candidatos cuando se presiona una barra de desplazamiento en el área de selección de términos y se desliza en sentido contrario a las agujas del reloj y visualizar solo los términos asociados candidatos cuando se presiona la barra de desplazamiento en el área de selección de términos y se desliza en sentido de las agujas del reloj, o visualizar en el área de selección de términos solo caracteres individuales candidatos cuando se presiona una barra de desplazamiento en el área de
- 20 selección de términos y se desliza en sentido de las agujas del reloj y visualizar solo los términos asociados candidatos cuando se presiona la barra de desplazamiento en el área de selección de términos y se desliza en sentido contrario a las agujas del reloj.

2. El método de acuerdo con la reivindicación 1, en donde el teclado virtual de software comprende una o más barras de teclas en formas de anillo de sector distribuidas en secuencia desde afuera hacia adentro en el área de 25 sector, y las barras de teclas están provistas con teclas en formas triangulares o rectangulares o poligonales irregulares.

3. El método de acuerdo con la reivindicación 2, en donde:

- el teclado virtual de software también comprende un área de teclas de carácter y un área de teclas de función, en donde el área de selección de términos comprende una o más barras de teclas en formas de anillo de 30 sector más exteriores en el área de sector, el área de teclas de carácter comprende una o más barras de teclas en formas de anillo de sector en el centro del área de sector y son adyacentes al área de selección de términos, y el área de teclas de función comprende una o más barras de teclas en formas de anillo de sector más interiores en el área de sector y es adyacente al área de las teclas de caracteres; o
- el teclado virtual comprende además un área de teclas de carácter, en donde el área de selección de 35 términos se distribuye en un anillo de sector más exterior en el área de sector y comprende una o más barras de teclas en formas de anillo de sector, y el área de teclas de carácter se distribuye en una sección de sector más interior o anillo de sector en el área de sector, comprende una o más barras de teclas en formas de anillo de sector, y es adyacente al área de selección de términos.

4. El método de acuerdo con la reivindicación 3, en donde la visualización de información de entrada 40 correspondiente a la instrucción de entrada comprende:

determinar los términos candidatos correspondientes a la instrucción de entrada de acuerdo con la instrucción de entrada;

visualizar los términos candidatos en secuencia desde el centro hasta los dos extremos del área de selección de términos en orden descendente de frecuencia de utilización de los términos candidatos, o, de acuerdo 45 con la posición de una última pulsación de tecla correspondiente a la instrucción de entrada, visualizar un término candidato utilizado con más frecuencia más cerca de la posición de la última pulsación en el área de selección de términos.

5. El método de acuerdo con una cualquiera de las reivindicaciones 1 a 4, en donde antes de proporcionar la interfaz de entrada, el método comprende además:

- 50 recibir una instrucción de inicialización emitida mediante el usuario para el teclado virtual de software, en donde la instrucción de inicialización indica que un pulgar del usuario se desliza sobre la interfaz de entrada, con la raíz del pulgar fija en una posición cerca de la esquina inferior izquierda o la inferior derecha esquina de la interfaz de entrada y con la raíz del pulgar como un centro; y
- determinar un área de distribución del teclado virtual de software en la interfaz de entrada de acuerdo con la 55 instrucción de inicialización para el teclado virtual de software, en donde el área de distribución es un área de sector con una trayectoria correspondiente a la instrucción de inicialización como un límite y la raíz del pulgar cerca de la esquina inferior izquierda o la esquina inferior derecha de la interfaz de entrada como un vértice.
	- 6. Un aparato de entrada, que comprende:

una unidad (301) de entrada, configurada para proporcionar una interfaz de entrada en una pantalla de visualización táctil, en donde la interfaz de entrada comprende un teclado virtual de software distribuido en un área de sector alrededor de una esquina inferior izquierda o una inferior esquina derecha de la interfaz de entrada; en donde el teclado virtual comprende un área de selección de términos; en donde el área de selección de términos

- 5 visualiza solo caracteres individuales candidatos cuando se presiona una barra de desplazamiento en el área de selección de términos y se desliza en sentido contrario a las agujas del reloj, y el área de selección de términos visualiza solo los términos asociados candidatos cuando se presiona la barra de desplazamiento en el área de selección de términos y se desliza en sentido de las agujas del reloj, o el área de selección de términos visualiza solo caracteres individuales candidatos cuando se presiona una barra de desplazamiento en el área de selección de
- 10 términos y se desliza en sentido de las agujas del reloj, y el área de selección de términos visualiza solo los términos asociados candidatos cuando se presiona la barra de desplazamiento en el área de selección de términos y se desliza en sentido contrario a las agujas del reloj;

una unidad (302) de recepción, configurada para recibir una instrucción de entrada ingresada mediante un usuario a través de la unidad (301) de entrada; una unidad (303) de visualización, configurada para visualizar 15 información de entrada correspondiente a la instrucción de entrada recibida por la unidad (302) de recepción;

- la unidad (302) de recepción está además configurada para recibir una instrucción de cierre emitida mediante el usuario, en donde la instrucción de cierre indica que un dedo del usuario se desliza a lo largo de un límite de arco exterior del área de sector correspondiente al teclado virtual de software; y
- el aparato de entrada comprende además una unidad (305) de cierre, configurada para cerrar, de acuerdo 20 con la instrucción de cierre recibida por la unidad (302) de recepción, la interfaz de entrada proporcionada por la unidad (301) de entrada.

7. El aparato de entrada de acuerdo con la reivindicación 6, en donde el teclado virtual de software proporcionado por la unidad (301) de entrada comprende una o más barras de teclas en formas de anillo de sector distribuidas en secuencia desde afuera hacia adentro en el área de sector, y las barras de teclas están provistas de teclas en forma 25 triangular o rectangular o poligonal irregular.

8. El aparato de entrada de acuerdo con la reivindicación 7, en donde:

el teclado virtual de software proporcionado por la unidad (301) de entrada comprende además un área de teclas de carácter y un área de teclas de función, en donde el área de selección de términos comprende una o más barras de teclas en formas de anillo de sector más exteriores en el área de sector, el área de teclas de carácter 30 comprende una o más barras de teclas en formas de anillo de sector en el centro del área de sector y es adyacente al área de selección de términos, y el área de teclas de función comprende una o más barras de tecla en formas de

anillo de sector más interiores en el área de sector y es adyacente al área de teclas de carácter; o el teclado virtual de software proporcionado por la unidad (301) de entrada comprende además un área de teclas de carácter, en donde el área de selección de términos se distribuye en un anillo de sector más exterior en el 35 área de sector y comprende una o más barras de teclas en formas de anillo de sector, y el área de teclas de carácter se distribuye en una sección de sector más interior o anillo de sector en el área de sector, comprende una o más barras de tecla en formas de anillo de sector y es adyacente al área de selección de términos.

9. El aparato de entrada de acuerdo con la reivindicación 8, en donde la unidad de visualización comprende específicamente:

40 un módulo (3031) de determinación, configurado para determinar los términos candidatos correspondientes a la instrucción de entrada de acuerdo con la instrucción de entrada; y

un módulo (3032) de visualización, configurado para visualizar los términos candidatos en secuencia desde el centro hasta los dos extremos del área de selección de términos en orden descendente de frecuencia de utilización de los términos candidatos, o de acuerdo con una posición de una última pulsación de tecla 45 correspondiente a la instrucción de entrada, visualizar el término candidato utilizado con más frecuencia, más cerca de la posición de la última pulsación en el área de selección de términos.

10. El aparato de entrada de acuerdo con una cualquiera de las reivindicaciones 6 a 9, en donde:

la unidad (302) de recepción está además configurada para recibir una instrucción de inicialización emitida mediante el usuario para el teclado virtual de software, en donde la instrucción de inicialización indica que un pulgar 50 del usuario se desliza sobre la interfaz de entrada, con la raíz del pulgar fija en una posición cerca de la esquina inferior izquierda o la esquina inferior derecha de la interfaz de entrada y con la raíz del pulgar como un centro; y

el aparato de entrada comprende además:

una unidad (304) de inicialización, configurada para determinar un área de distribución del teclado virtual de software en la interfaz de entrada de acuerdo con la instrucción de inicialización recibida por la unidad (302) de 55 recepción, en donde el área de distribución es un área de sector con una trayectoria correspondiente a la instrucción de inicialización como un límite y la raíz del pulgar cerca de la esquina inferior izquierda o la esquina inferior derecha de la interfaz de entrada como un vértice.

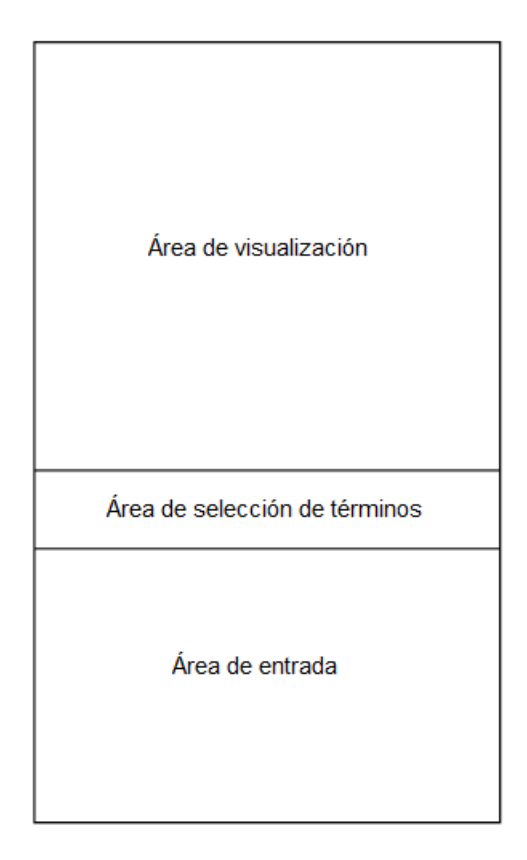

FIG. 1

ES 2735 273 T3

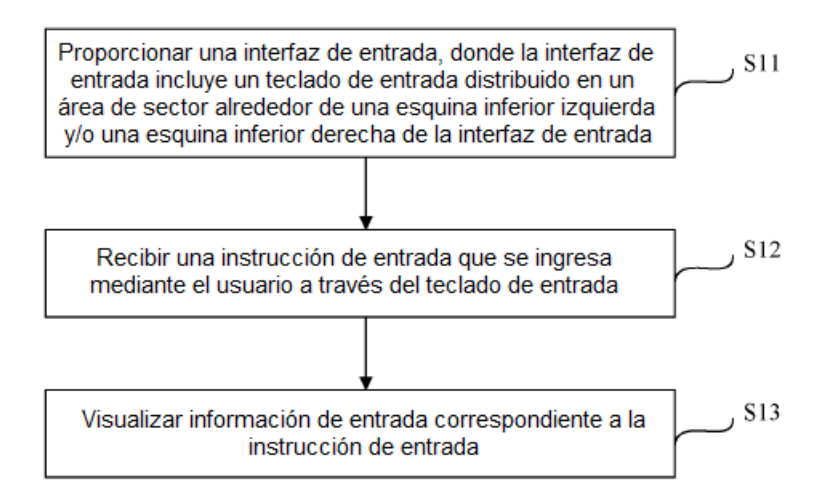

 $FIG. 2$ 

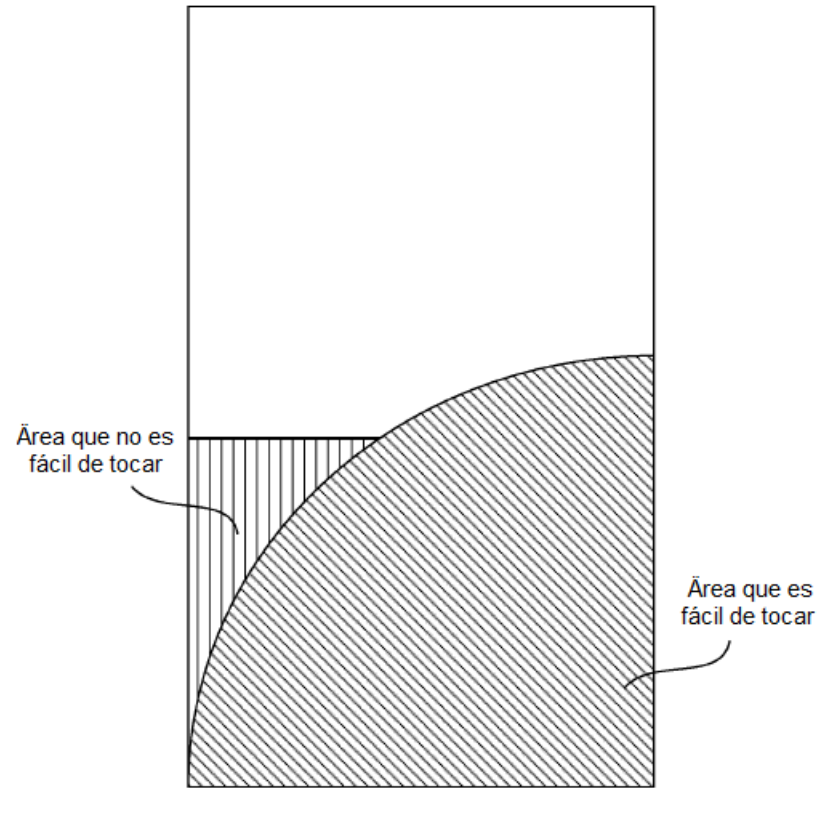

FIG. 3

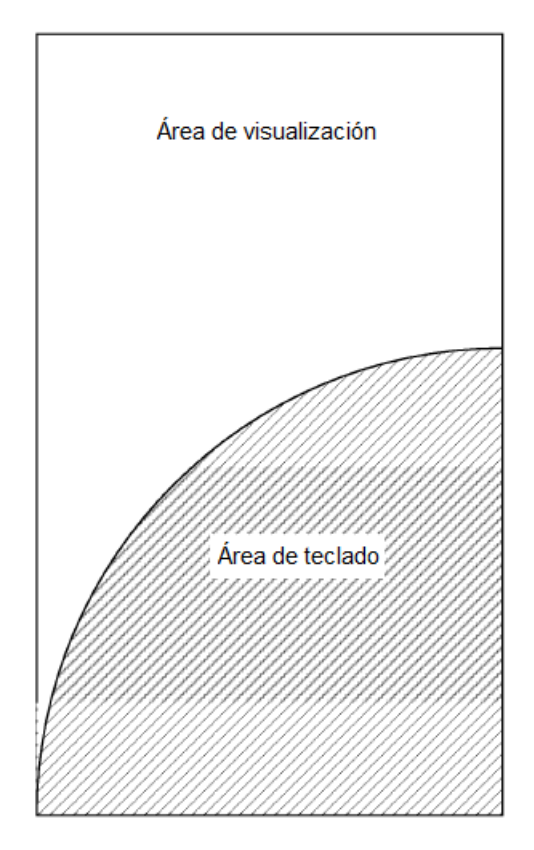

FIG. 4

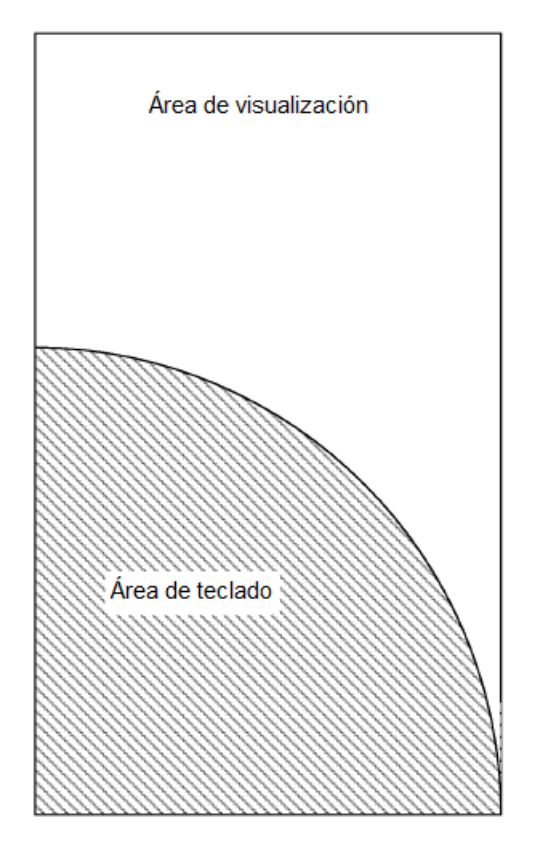

FIG. 5

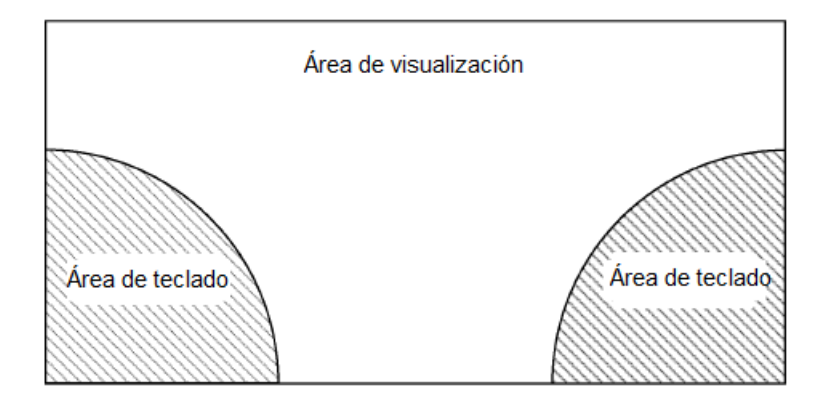

FIG. 6

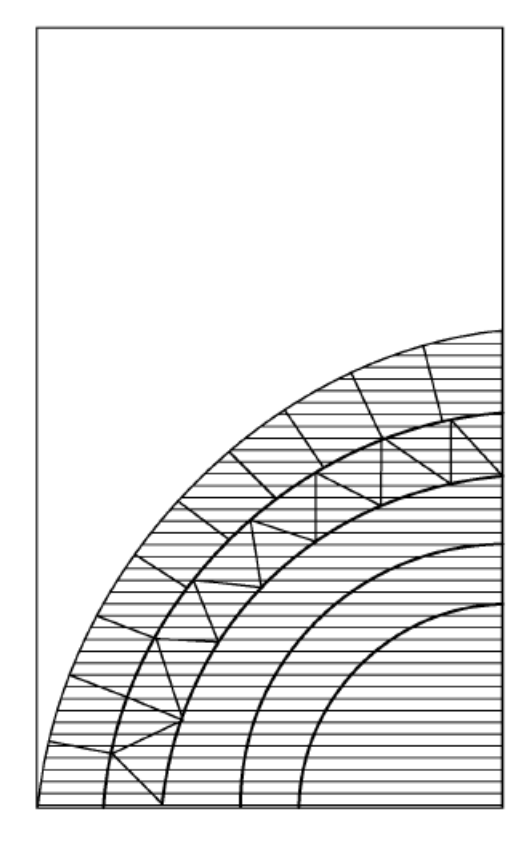

 $FIG. 7$ 

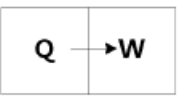

 $FIG. \ 8$ 

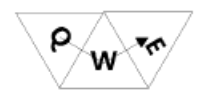

FIG. 9

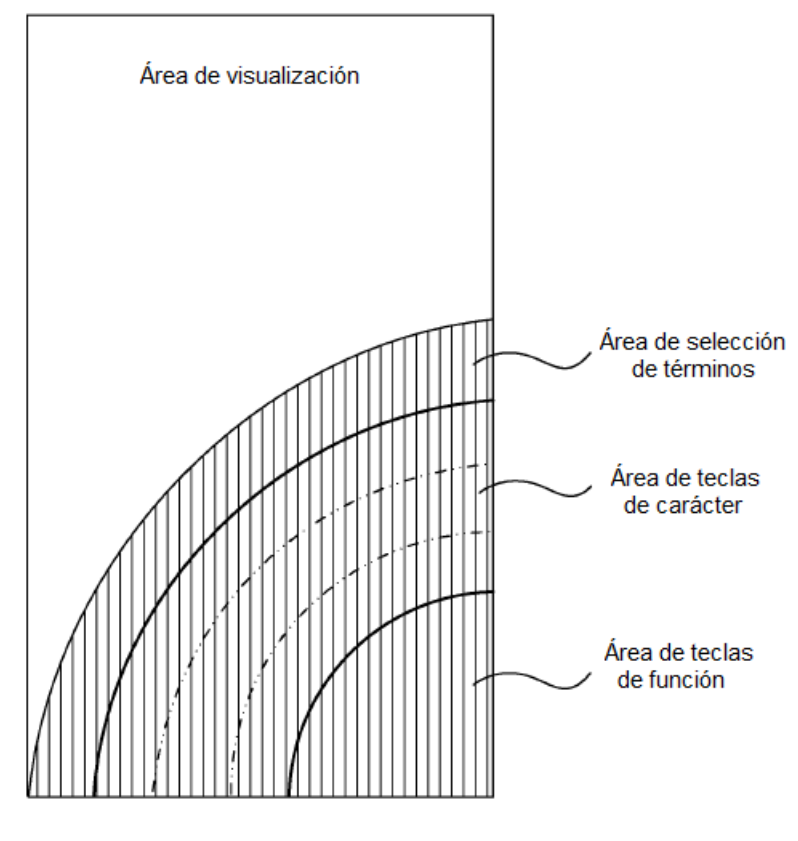

FIG. 10

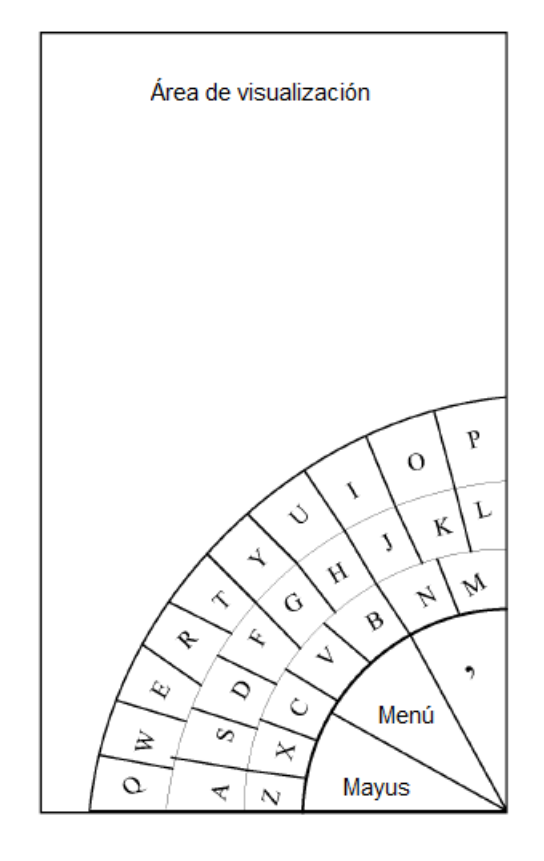

FIG. 11

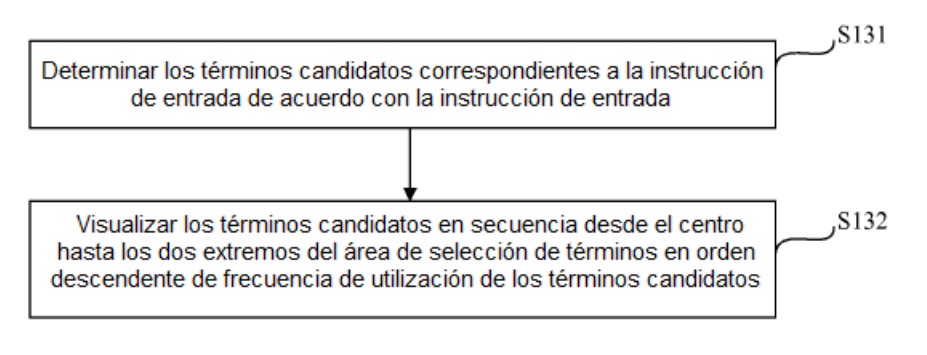

FIG. 12

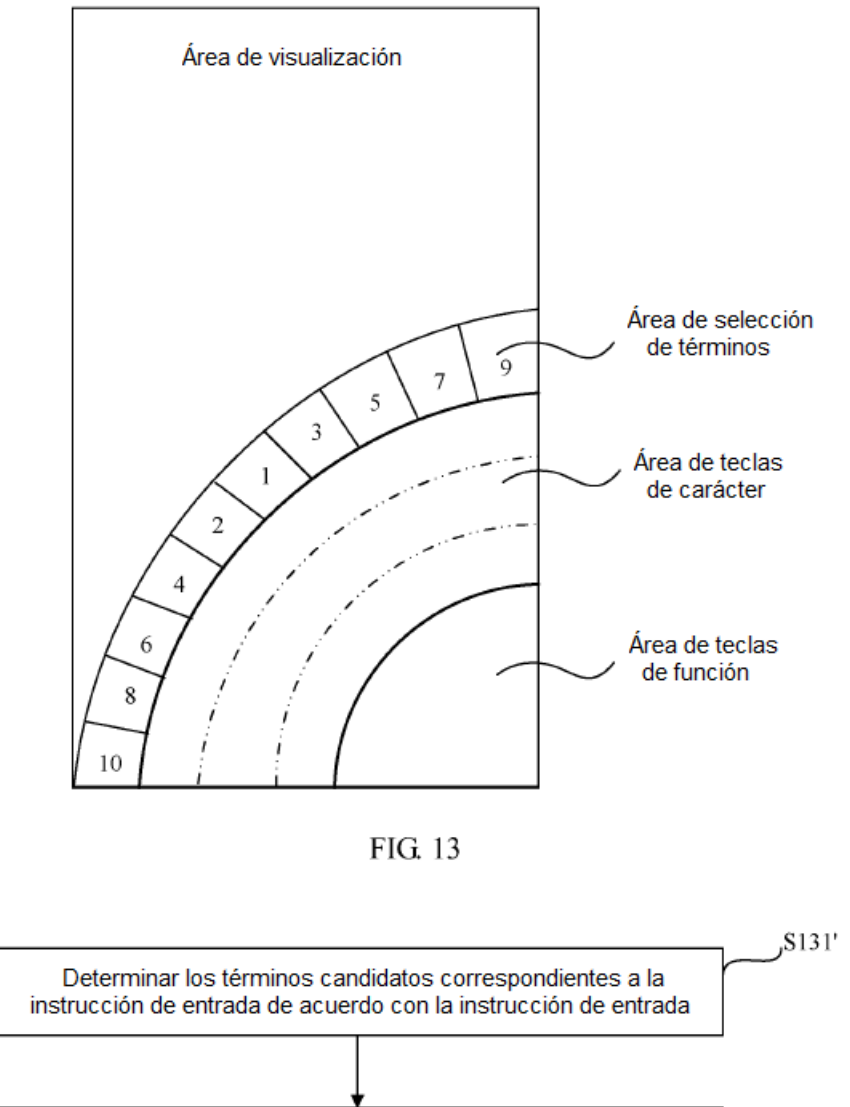

Visualizar un término candidato utilizado con más frecuencia, más S132' cercano a la posición de la última pulsación de tecla en el área de selección de términos de acuerdo con la posición de la última pulsación de tecla correspondiente a la instrucción de entrada

FIG. 14

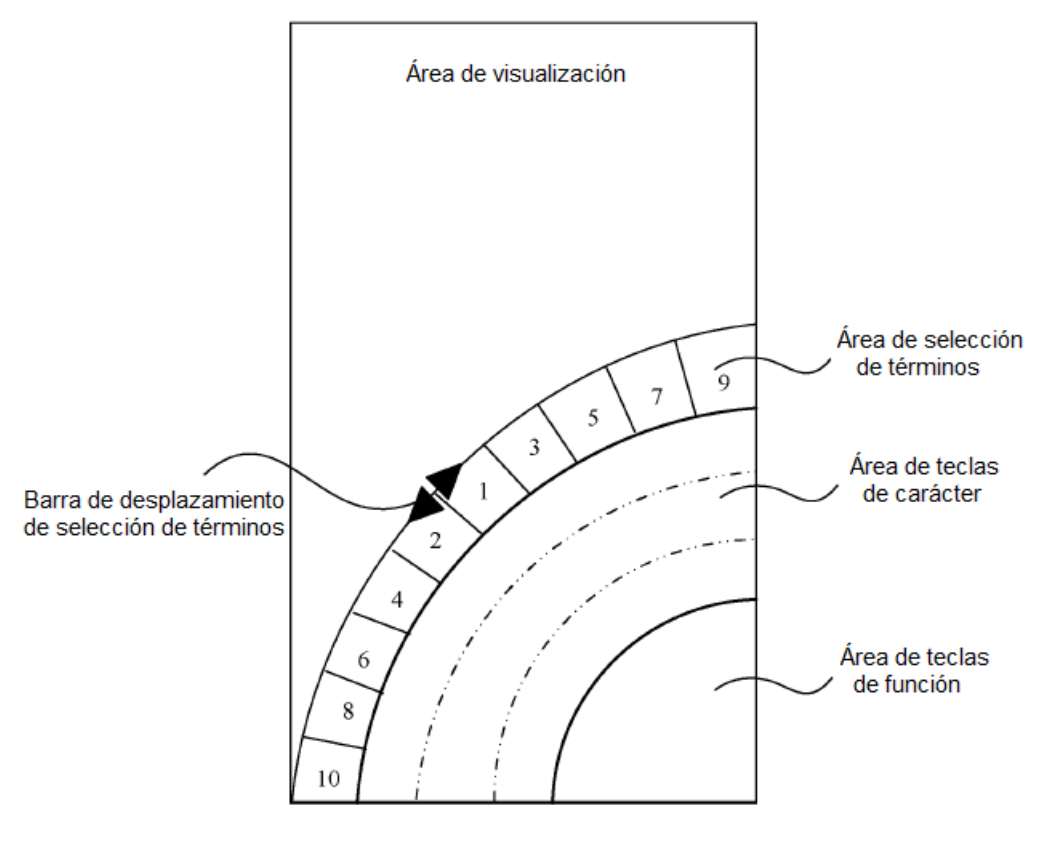

FIG. 15

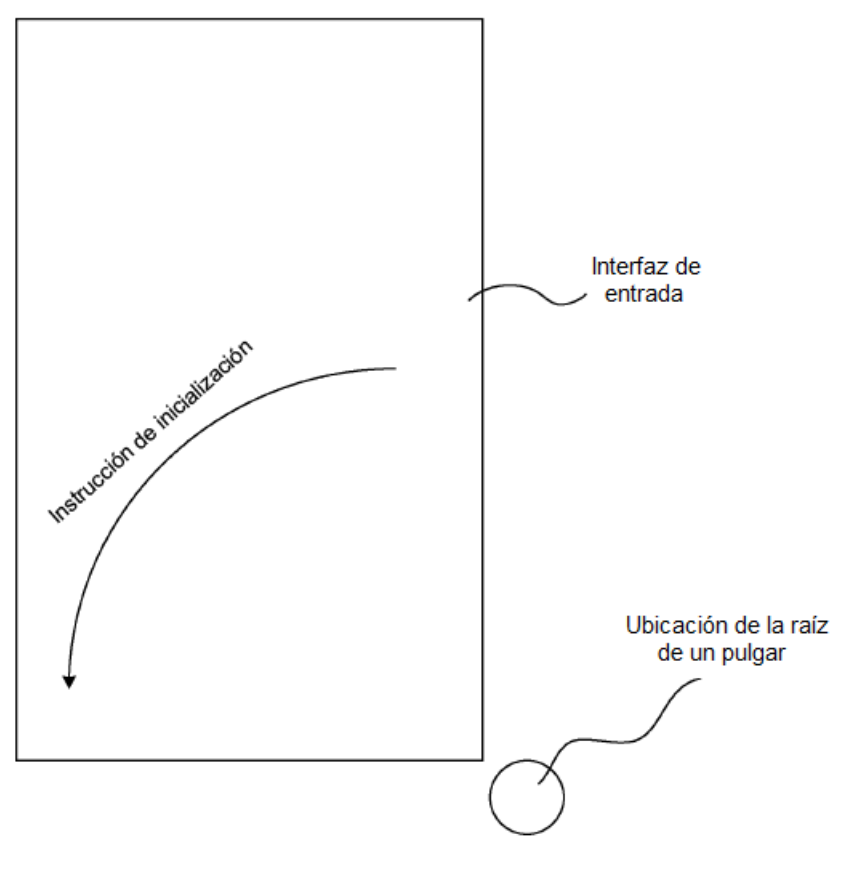

FIG. 16

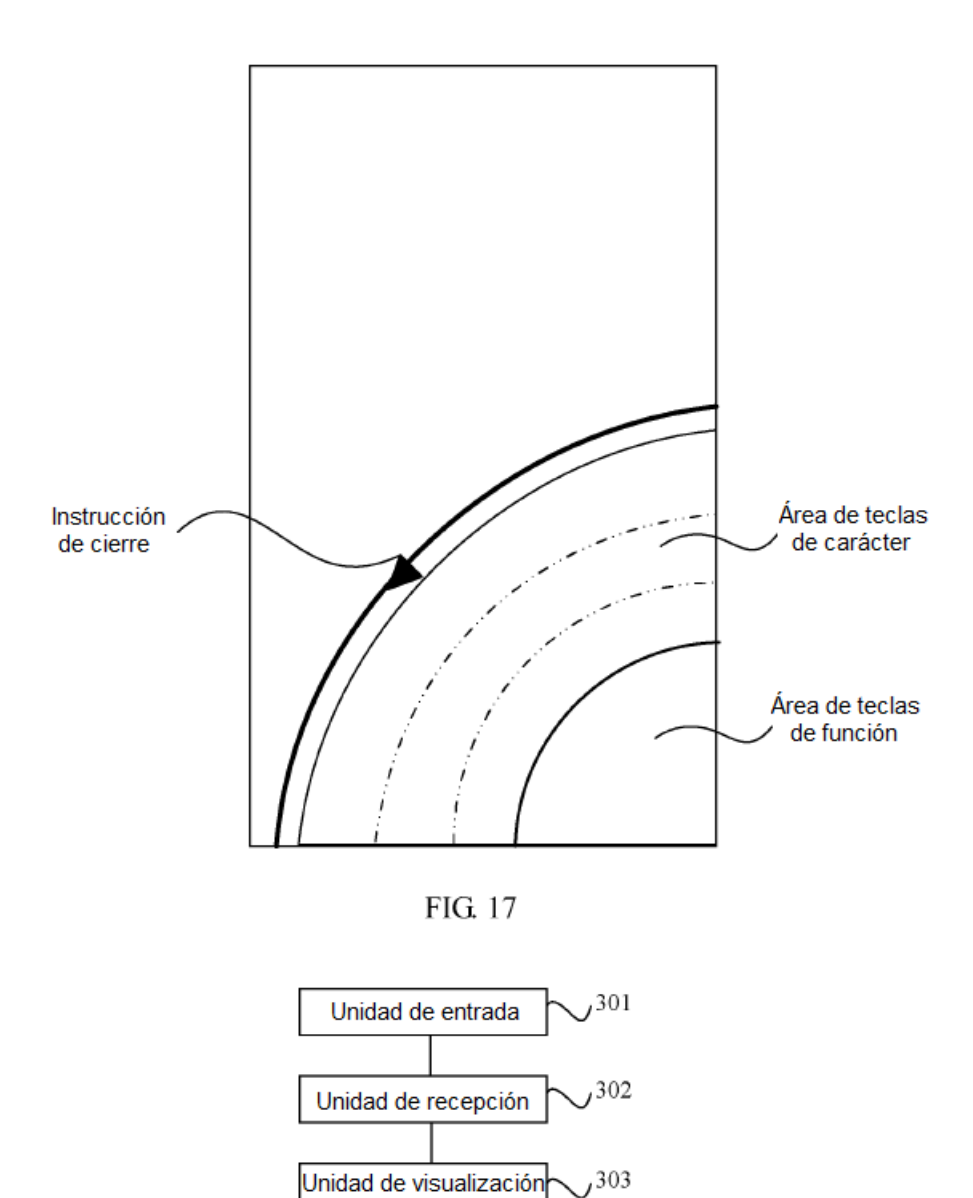

**FIG. 18** 

ES 2735 273 T3

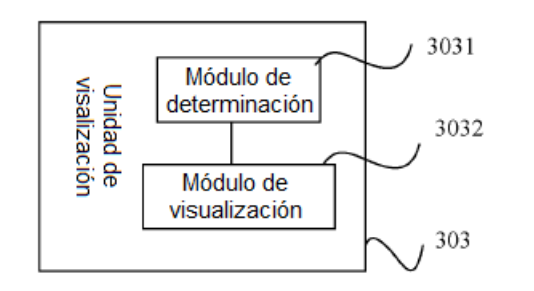

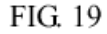

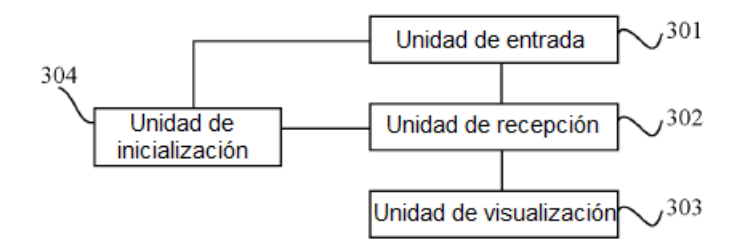

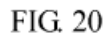

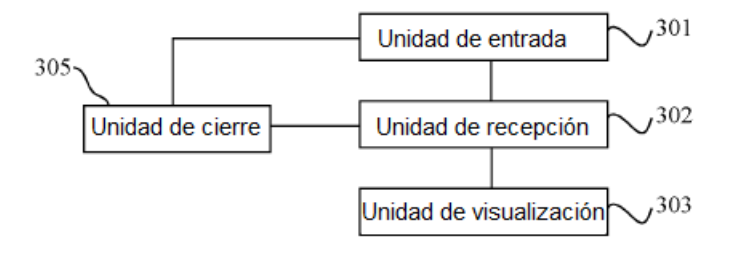

**FIG. 21**